## Installing CVO Boom software to a non CVO Boom bike

By Timbo141

## Take the CVO iso file:

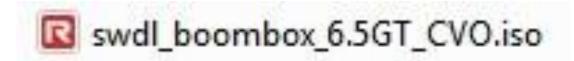

## And rename it to this:

(just delete the \_CVO)

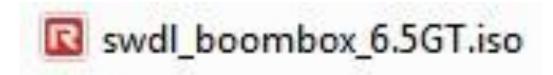

That's it!